# **Inhaltsverzeichnis**

## **SvxReflector**

[Versionsgeschichte interaktiv durchsuchen](https://wiki.oevsv.at) [VisuellWikitext](https://wiki.oevsv.at)

#### **[Version vom 30. Oktober 2023, 14:49 Uhr](https://wiki.oevsv.at/w/index.php?title=SvxReflector&oldid=21568) [\(Quelltext anzeigen\)](https://wiki.oevsv.at/w/index.php?title=SvxReflector&action=edit&oldid=21568)** [OE3DZW](https://wiki.oevsv.at/wiki/Benutzer:OE3DZW) ([Diskussion](https://wiki.oevsv.at/w/index.php?title=Benutzer_Diskussion:OE3DZW&action=view) | [Beiträge](https://wiki.oevsv.at/wiki/Spezial:Beitr%C3%A4ge/OE3DZW))

[Markierung:](https://wiki.oevsv.at/wiki/Spezial:Markierungen) [Visuelle Bearbeitung](https://wiki.oevsv.at/w/index.php?title=Project:VisualEditor&action=view) [← Zum vorherigen Versionsunterschied](https://wiki.oevsv.at/w/index.php?title=SvxReflector&diff=prev&oldid=21568)

### **[Aktuelle Version vom 25. November](https://wiki.oevsv.at/w/index.php?title=SvxReflector&oldid=21636)  [2023, 16:04 Uhr](https://wiki.oevsv.at/w/index.php?title=SvxReflector&oldid=21636) ([Quelltext anzeigen](https://wiki.oevsv.at/w/index.php?title=SvxReflector&action=edit))** [OE3DZW](https://wiki.oevsv.at/wiki/Benutzer:OE3DZW) [\(Diskussion](https://wiki.oevsv.at/w/index.php?title=Benutzer_Diskussion:OE3DZW&action=view) | [Beiträge\)](https://wiki.oevsv.at/wiki/Spezial:Beitr%C3%A4ge/OE3DZW) [Markierung](https://wiki.oevsv.at/wiki/Spezial:Markierungen): [Visuelle Bearbeitung](https://wiki.oevsv.at/w/index.php?title=Project:VisualEditor&action=view)

(4 dazwischenliegende Versionen desselben Benutzers werden nicht angezeigt)

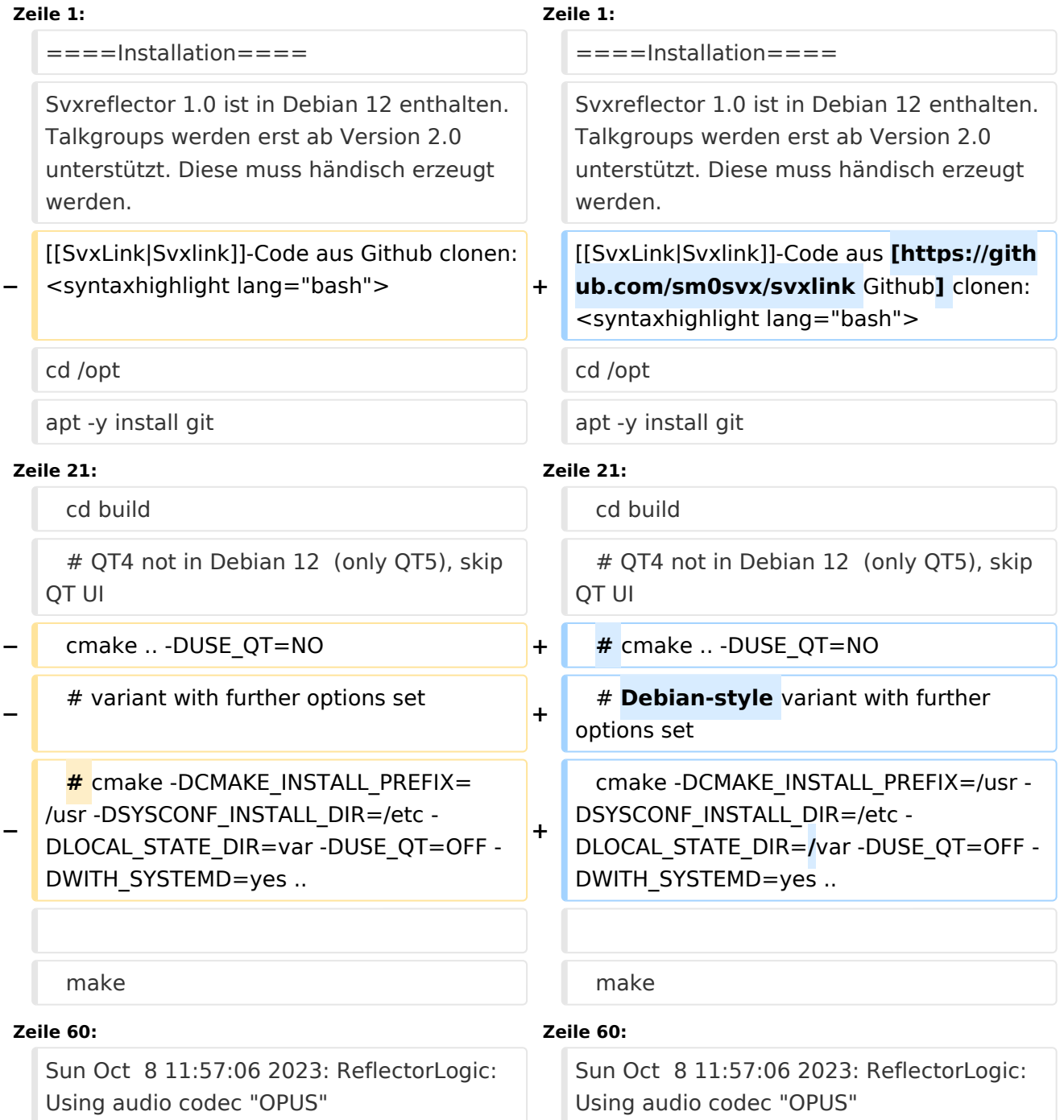

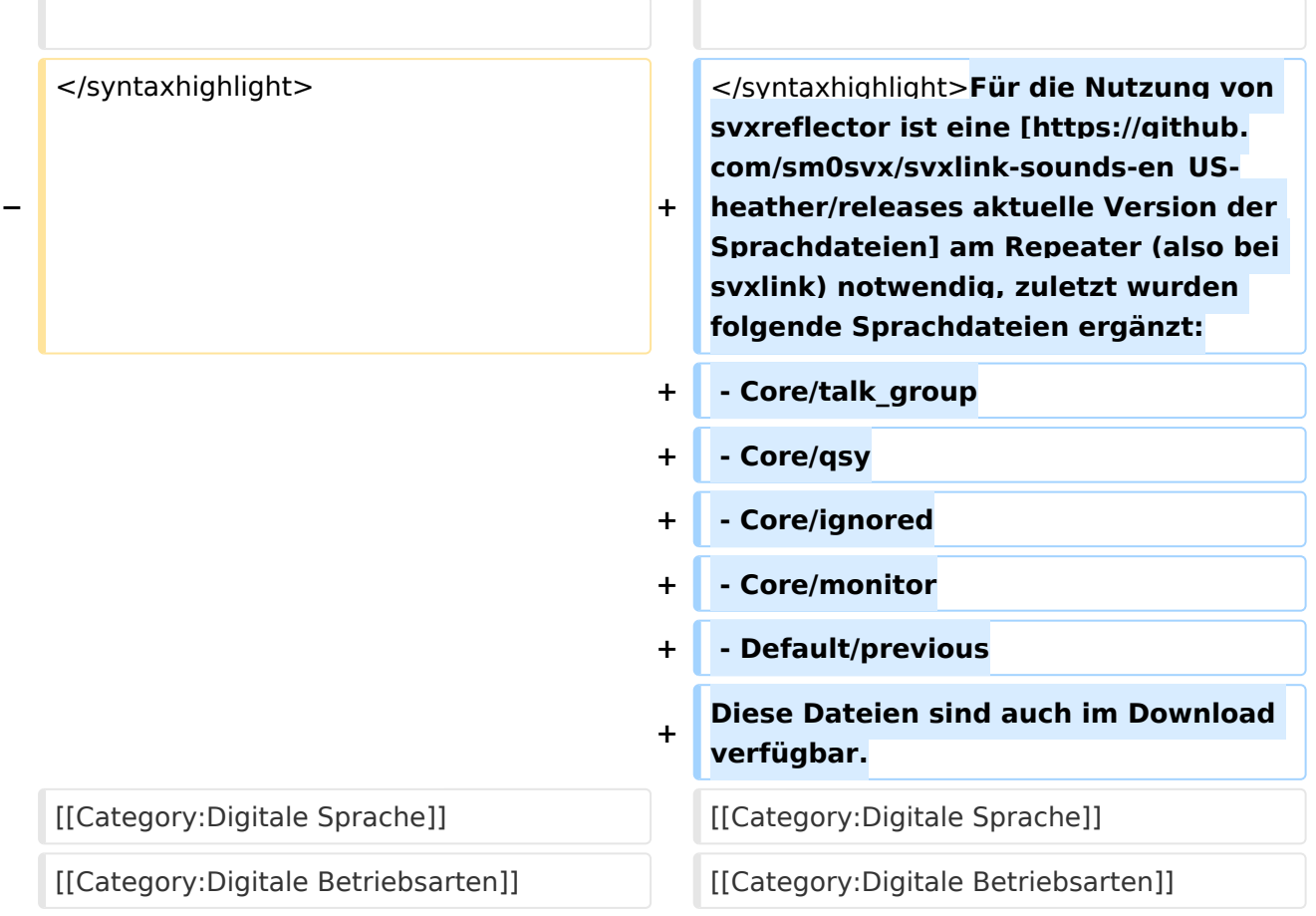

### Aktuelle Version vom 25. November 2023, 16:04 Uhr

#### Installation

Svxreflector 1.0 ist in Debian 12 enthalten. Talkgroups werden erst ab Version 2.0 unterstützt. Diese muss händisch erzeugt werden.

[Svxlink-](https://wiki.oevsv.at/wiki/SvxLink)Code aus [Github](https://github.com/sm0svx/svxlink) clonen:

```
cd /opt
apt -y install git
git clone https://github.com/sm0svx/svxlink
cd svxlink/
cat INSTALL.adoc
```
Fehlende Pakete installieren (hier für Debian 12)

```
apt -y install build-essential cmake doxygen pkg-config \setminuslibsigc++-2.0-dev libasound2-dev libspeex-dev libopus-dev libogg-dev \
libpopt-dev libgcrypt20-dev libgpiod-dev librtlsdr-dev libjsoncpp-dev \
tcl-dev libgsm1-dev libcurl4-openssl-dev groff
```
Build entsprechend INSTALL.adoc:

 cd src mkdir build cd build # QT4 not in Debian 12 (only QT5), skip QT UI # cmake .. -DUSE\_QT=NO # Debian-style variant with further options set cmake -DCMAKE\_INSTALL\_PREFIX=/usr -DSYSCONF\_INSTALL\_DIR=/etc - DLOCAL STATE  $DI\overline{R}$ =/var -DUSE QT=OFF -DWITH SYSTEMD=yes .. make make doc useradd svxlink # usermod -a -G gpio svxlink sudo usermod -a -G audio svxlink sudo make install sudo ldconfig

Nun sollte nicht nur svxlink, sondern auch svxreflector verfügbar sein.

Nachdem svxreflector.conf angepasst ist können sich Nodes (svxlink-Server) verbinden:

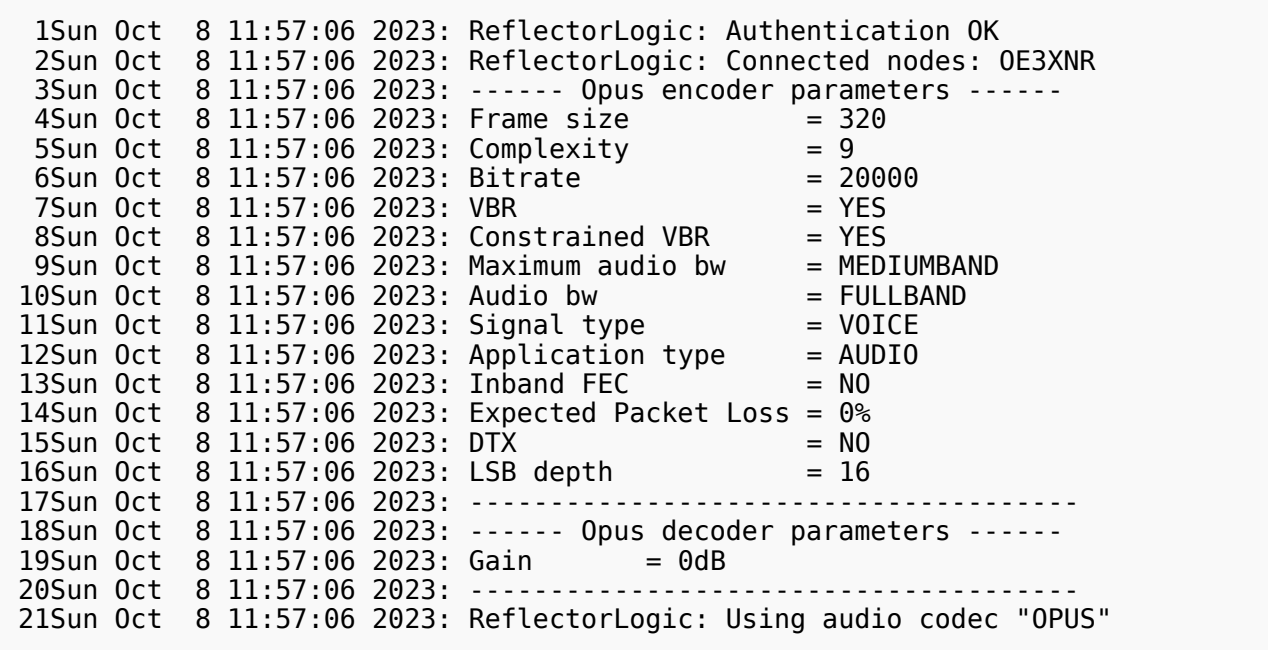

Für die Nutzung von svxreflector ist eine [aktuelle Version der Sprachdateien](https://github.com/sm0svx/svxlink-sounds-en_US-heather/releases) am Repeater (also bei svxlink) notwendig, zuletzt wurden folgende Sprachdateien ergänzt:

- Core/talk\_group
- Core/qsy
- Core/ignored
- Core/monitor
- Default/previous

Diese Dateien sind auch im Download verfügbar.